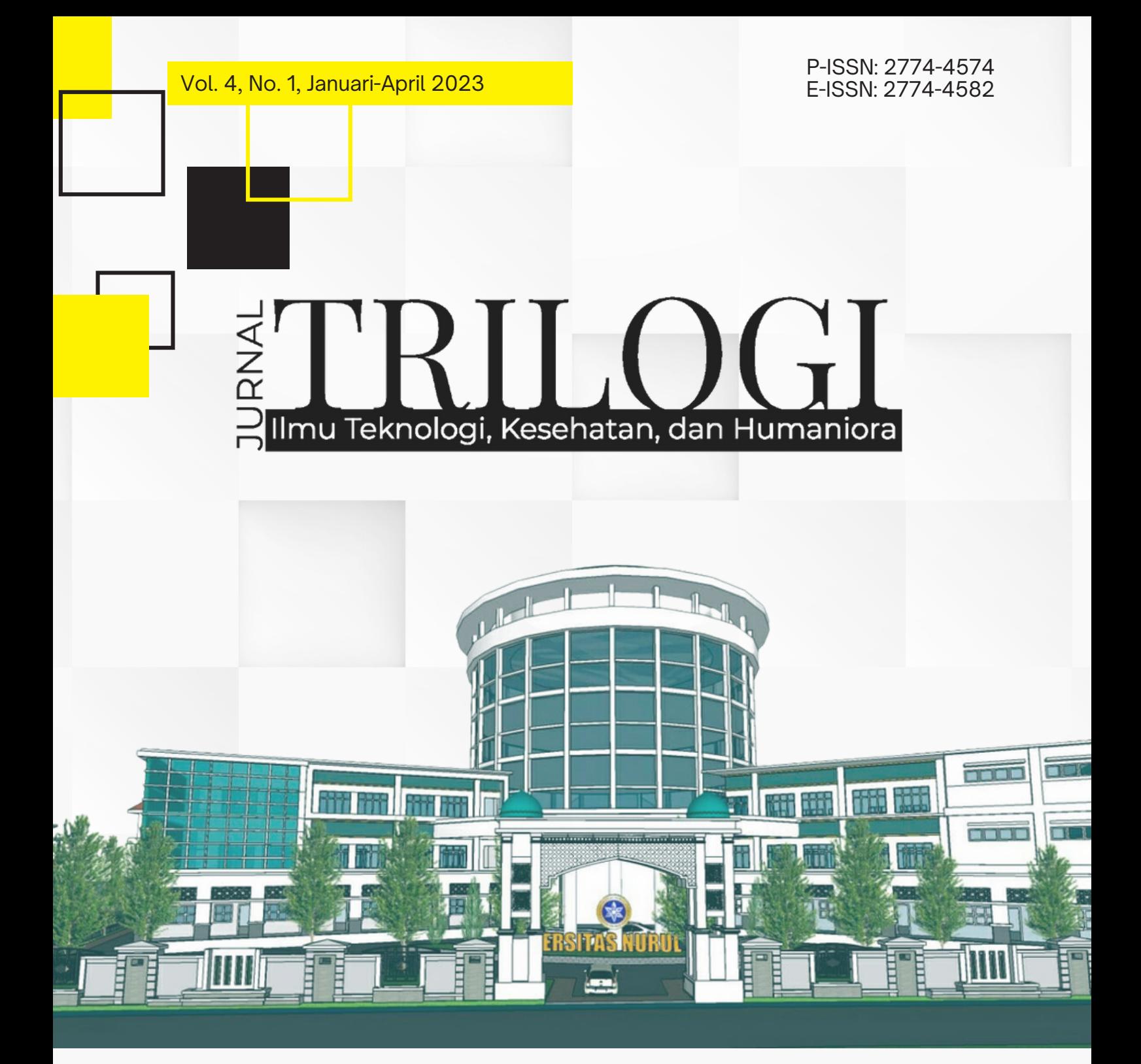

Lembaga Penerbitan, Penelitian, dan Pengabdian kepada Masyarakat UNIVERSITAS NURUL JADID Paiton Probolinggo

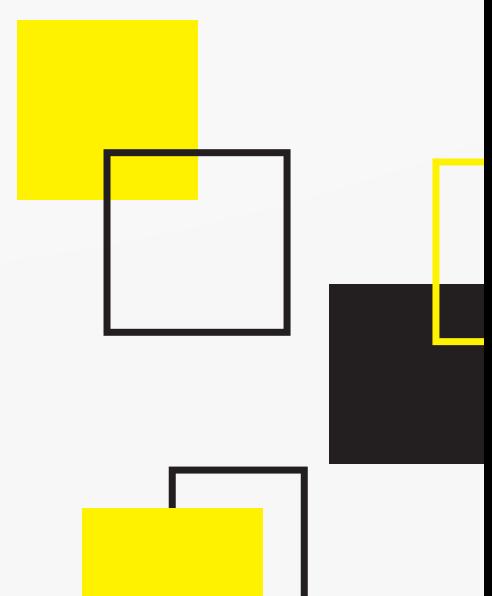

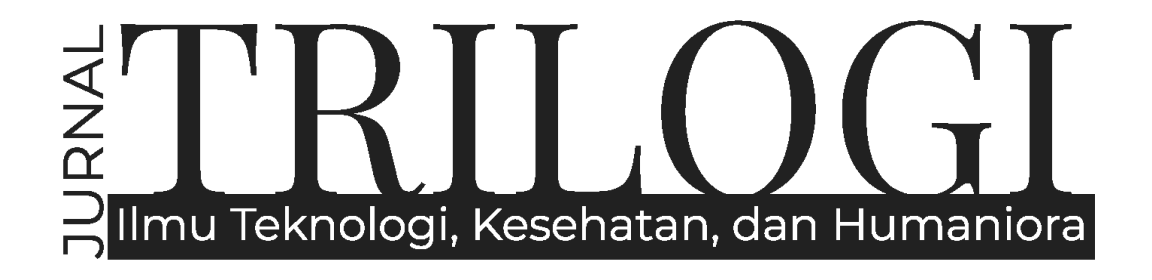

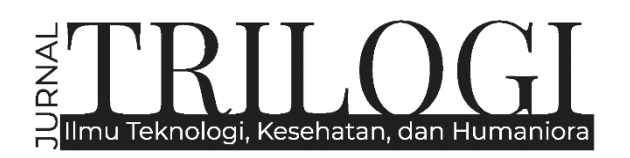

Vol. 3, No. 2, Mei-Agustus 2022

### Editor in Chief

Achmad Fawaid, (SCOPUS ID: 57214837323)

### Managing Editors

Hasan Baharun, (ID SCOPUS : 57200983602) Sugiono Sugiono, (SCOPUS ID : 57199578160) Ismail Marzuki, (SCOPUS ID: 57201500245 Subhan Rachman, (SCOPUS ID: 57192937912) Nurul Huda, (SINTA ID: 6119615) Syamsuri, (SINTA ID: 6116825) Ridhatullah Assya'bani, (SINTA ID: 6200862)

### Peer Reviewers

Gulpi Qorik Oktagalu P., (SINTA ID: 5982074) Universitas Nurul Jadid Probolinggo, Indonesia Hozairi, (SINTA ID: 166198), Universitas Islam Madura, Indonesia Nur Hamid, (SINTA ID : 6744813), Univeristas Nurul Jadid Probolinggo, Indonesia Zainal Munir, (SINTA ID: 6672512), Universitas Nurul Jadid Probolinggo, Indonesia Sri Astutik Andayani, (SINTA ID: 6172559), Universitas Nurul Jadid Probolinggo, Indonesia Sukamto Sukamto, (SINTA ID: 5979034), Universitas Widya Gama Malang, Indonesia Deny Utomo, (SINTA ID: 6016108), Universitas Yudharta Pasuruan, Indonesia Miftahul Huda, (SINTA ID: 6171566), University of Antwerp, Belgium Fariz Alnizar, (SCOPUS ID: 6659824), UNUSIA Jakarta, Indonesia Fuad Rahman, (SCOPUS ID: 57201474778), UIN Sulthan Thaha Saifuddin Jambi, Indonesia Saifuddin Zuhri Qudsy, (SCOPUS ID: 57213595165), UIN Sunan Kalijaga Yogyakarta, Indonesia Akhmad Anwar Dani, (SINTA ID: 14305), IAIN Surakarta, Indonesia Maufur Maufur, (SINTA ID: 5989329), IAIN Kediri, Indonesia Siti Mahmudah Noorhayati, (SINTA ID: 6726997), IAIN La Roiba Bogor, Indonesia Busro Busro, (SCOPUS ID: 57205022652), UIN Sunan Gunung Djati Bandung, Indonesia Akmal Mundiri, (SCOPUS ID: 57205059378), UNUJA Probolinggo, Indonesia

### Section Editor

Ahmad Zubaidi, Universitas Nurul Jadid, Probolinggo, Indonesia

## Table of Contents

### 1-8

Implementasi Strategi Brand Image Lembaga untuk Meningkatkan Mutu Pendidikan

Firman Romadhon, Abdurrahman Abdurrahman

### 9-18

Pengembangan Media Evaluasi Pembelajaran Berbasis Google Formulir pada Materi Elektrostatika

Muslikah

### 19-31

Upaya Meningkatan Aktivitas dan Hasil Belajar Seni Budaya dengan Model Pembelajaran Kooperatif Tipe Example Non Example Siswa Kelas VIIC SMP Negeri 1 Jatiroto

Sri Indra Wardani

### 32-42

Implementasi Projek Penguatan Profil Pelajar Pancasila dalam Mengembangkan Karakter Siswa di SMAN 2 Tanggul

Budi Muttaqin

### 43-49

Peningkatan Kemampuan Analisis Pesan Puisi melalui Model Pembelaran Inquiry Learning Terbimbing pada Siswa Kelas XI IPS 5 SMAN 1 Asembagus Situbondo Tahun Pelajaran 2018/2019

Sahri

### 50-60

Imlementasi Metode Course Review Horay (CRH) dalam Meningkatkan Semangat Belajar Siswa pada Pembelajaran Matematika di Kelas 3 MI Azzainiyah 2 Gerinting

Faizatul Widat, Mardiyah, Tartilah

P-ISSN: 2774-4574 ; E-ISSN: 2774-4582 TRILOGI, April Vol. 4 no 1 2023 (9-18) @2023 Lembaga Penerbitan, Penelitian, dan Pengabdian kepada Masyarakat (LP3M) Universitas Nurul Jadid Paiton Probolinggo

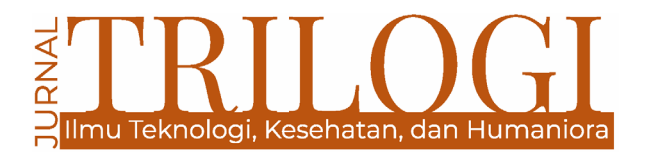

## **PENGEMBANGAN MEDIA EVALUASI PEMBELAJARAN BERBASIS GOOGLE FORMULIR PADA MATERI ELEKTROSTATIKA**

**Muslikah** SMA Negeri 2 Tanggul Jember

smadatamuslikah@gmail.com

#### *Abstract*

*The purpose of this best practice is: (1) knowing how to apply Google Form-based learning evaluation media, (2) knowing student responses to the use of the Google Form application as an evaluation medium by teachers in physics learning in class XII IPA on electrostatics class XII IPA Tang 2 Senior High School. This best practice is carried out in 3 stages (1) the planning stage; (2) implementation stage; (3) closing stage. Validation of the eligibility of learning evaluation media using the Google Forms application was carried out by a team of material experts and a team of learning device experts, user response questionnaires (students), documentation and multiple choice test questions based on Google forms. From data on the use of evaluation media learning that has been done, results obtained with a level of validity based on the assessment of material experts obtained 2.60 (rating range: 1.00 - 3.00), included in the valid category, media expert assessment obtained a value of 2.44 (rating range: 1, 00 - 3.00) is included in the valid category, the response of students using Google Form evaluation media is 4.4 (range of values 1.0 - 5.0). Based on the data above, Google Forms is suitable for use as a learning evaluation medium.*

*Keywords: Google Forms; evaluation media; electrostatistics*

#### **Abstrak**

Tujuan penulisan best practice ini adalah : (1) mengetahui cara menerapkan media evaluasi pembelajaran berbasis google formulir, (2) mengetahui respon peserta didik pada penggunaan aplikasi Google Formulir sebagai media evaluasi oleh guru dalam pembelajaran fisika di kelas XII IPA pada materi elektrostatika kelas XII IPA SMAN 2 Tanggul. Best practice ini dilaksanakan dengan 3 tahapan (1) tahap perencanaan; (2) tahap pelaksanaan; (3) tahap penutup. Validasi kelayakan media evaluasi pembelajaran menggunakan aplikasi Google Formulir dilaksanakan oleh dari tim ahli materi dan tim ahli perangkat pembelajaran , angket respon pengguna (peserta didik ), dokumentasi dan soal tes berbentuk pilihan ganda ( multiple choice) berbasis google formulir.. Dari data pengunaan media evaluasi pembelajaran yang telah dilakukan, diperoleh hasil dengan tingkat kevalidan berdasarkan penilaian ahli materi diperoleh 2,60 (rentang penilaian :1,00 - 3,00), termasuk kategori valid, penilaian ahli media diperoleh nilai sebesar 2,44 (rentang penilaian :1,00 - 3,00) termasuk kategori valid, respon peserta didik yang menggunakan media evaluasi Google Formulir sebesar 4,4 (rentang nilai 1,0 – 5,0 ). Berdasarkan data diatas, Google Formulir layak digunakan sebagai media evaluasi pembelajaran.

**Katakunci:** Google Formulir; media evaluasi; elektrostatistika

## **Pendahuluan**

Pendidikan mempunyai pengaruh yang sangat besar dalam perkembangan zaman yang makin pesat pada era digital seperti sekarang ini, yang dikenal sebagai revolusi industri 4.0. Revolusi industri 4.0 ditandai dengan meningkatnya konektivitas, interaksi serta perkembangan sistem digital, kecerdasan artifisial, dan virtual. Dengan semakin konvergennya batas antara manusia, mesin dan sumber daya lainnya, teknologi informasi dan komunikasi akan berimbas pada berbagai sektor kehidupan. Salah satunya akan berdampak pada sistem pendidikan di Indonesia (Lase, 2019; Oktavian & Aldya, 2020; Surani, 2019).

Menghadapi era revolusi industri 4.0, diperlukan pendidikan yang mampu membentuk sumber daya manusia yang kreatif, inovatif, serta kompetitif. Hal tersebut akan tercapai dengan cara mengoptimalkan penggunaan teknologi sebagai alat bantu pendidikan yang diharapkan dapat menghasilkan output yang mampu mengikuti atau mengubah zaman menjadi lebih baik. Pada era revolusi industri 4.0, teknologi sangat berpengaruh terhadap pendidikan (Ghufron, 2018; Herlina, 2019; Putriani & Hudaidah, 2021). Kemajuan teknologi di era revolusi industri 4.0 ini telah merubah sistem pendidikan dimana pendidik dan peserta didik diharapkan mampu menggunakan dan memanfaatkan dengan baik segala bentuk media yang ada.

Karakteristik peserta didik saat ini berbeda dengan masa sebelumnya. Peserta didik sekarang merupakan anak-anak generasi Z, yaitu generasi yang lahir dan tumbuh di era internet (Kusumaningtyas et al., 2020; Suhandiah et al., 2019). Mereka menguasai teknologi dengan baik sehingga mempunyai keleluasaan ruang untuk menggapai dunia dan impiannya. Beberapa waktu lalu, pemerintah juga menyebutkan kebutuhan akan talenta teknologi sebanyak 600.000 orang, tetapi baru terpenuhi 100.000 orang per tahun. Kekurangan talenta teknologi tahun 2030 bahkan diperkirakan 9 juta orang (Zaky, 2020). Oleh sebab itu, guru sebagai salah satu komponen penting dalam dunia pendidikan diharapkan dapat menguasai teknologi dan dapat memanfaatkannya dalam pembelajaran untuk mencetak generasi yang mampu menjawab tantangan global.

Dalam Kurikulum Merdeka, guru diharapkan mampu mengintegrasikan pembelajaran dengan penggunaan teknologi. Guru harus menguasai teknologi dan menerapkannya dalam proses belajar mengajar (Ariga, 2022; Ihsan, 2022; Nugraha, 2022). Pemanfaatan teknologi dalam pembelajaran diharapkan lebih meningkatkan pemahamannya terhadap materi yang dipelajari. Sebab dengan memanfaatkan teknologi, pembelajaran akan lebih menarik. Dalam dunia pendidikan, teknologi tidak hanya diterapkan dalam proses mencari dan menyampaikan pengetahuan saja, tetapi dapat dimanfaatkan dalam proses evaluasi pembelajaran. Media berbasis teknologi dalam evaluasi pembelajaran diharapkan mampu mengumpulkan data secara efisien, menganalisis hasil evaluasi dengan akurat, efektif dan efisien dalam pelaksanaan, tampilan yang menarik dan memberi kemudahan peserta didik dalam pelaksanaan evaluasi pembelajaran (Ismail, 2020; Sun'iyah, 2020).

Fungsi dari evaluasi adalah mengetahui kedudukan peserta didik, mengetahui taraf kesiapan peserta didik menempuh program, membantu guru memberikan bimbingan, dan memberi laporan kemajuan peserta didik (Astiti, 2017; Batubara, 2017). Evaluasi pembelajaran merupakan rangkaian dari proses pembelajaran. Setiap guru wajib melakukakan evaluasi dalam proses pembelajaran yang telah dilaksanakan.Hasil evaluasi dapat digunakan sebagai tolok ukur keberhasilan pembelajaran yang sudah dilaksanakan sekaligus menjadi menjadi pertimbangan menentukan pembelajaran berikutnya (Anggraena et al., 2022).

Bentuk evaluasi yang akan dilaksanakan dalam proses pembelajaran dapat ditentukan oleh guru. Bentuk evaluasi pembelajaran tidak selalu dalam bentuk ujian, dapat dilakukan dalam bentuk memberi tugas, mengadakan diskusi, tanya jawab, atau mengemukakan pendapat (Nuriyah, 2016; Setemen, 2010). Ujian hanya salah satu bentuk evaluasi namun bentuk ini sering digunakan dalam dunia pendidikan. Bentuk ujian sebagai salah satu alat evaluasi pembelajaran sangat beragam. Ada ujian tertulis, ujian lisan, atau ujian berbasis computer dan smartphone (Anggraena et al., 2022).

Pada era teknologi seperti saat ini, bentuk ujian mulai beralih dari yang dulunya menggunakan kertas ujian (Paper based Test/ PBT) menjadi evaluasi berbasis teknologi atau yang lebih dikenal Computer based Test (CBT). Sebelum penggunaan sistem CBT, pendidikan di Indonesia telah memanfaatkan komputer sebagai alat bantu pembuatan evaluasi dan pengoreksian lembar jawab. Soal dibagikan dalam bentuk kertas dan peserta didik mengisi jawabannya pada lembar kerja komputer (LJK) menggunakan pensil atau bolpoin. Sistem ini masih digunakan sampai saat ini pada sebagian besar pendidikan di Indonesia (Fitriati, 2019; Iqbal, 2021; Santoso, 2019). Sistem ini memang cukup efisien karena guru tidak perlu mengoreksi satu persatu lembar jawaban peserta didik.

Konsep evaluasi pembelajaran berbasis teknologi seharusnya bisa diterapkan dalam evaluasi pembelajaran harian di kelas, bukan hanya dalam USP-EHB BKS atau ujian berskala nasional. Penilaian Harian menggunakan komputer dan *smartphone* adalah upaya mengenalkan dan membiasakan peserta didik dengan sistem evaluasi pembelajaran yang berbasis teknologi (Al Fathoni, 2022; Wijaya & Firmansyah, 2018).

Pelaksanaan evaluasi pembelajaran berbasis teknologi saat ini bukan lagi hal yang sulit, mengingat teknologi sudah begitu dekat dengan kehidupan sehari-hari bagi peserta didik dan guru.

Di sekolah, masih ditemui kegiatan pembelajaran yang belum memanfaatkan teknologi secara maksimal; salah satunya pada evaluasi pembelajaran. Guru –guru di SMAN 2 Tanggul masih merasa ragu untuk menggunakan media evaluasi dengan berbasis komputer dan *smartphone* dalam penilaian harian dan memilih melaksanakan evaluasi pembelajaran berbasis kertas (paper based). padahal seharusnya semua guru sudah mengandalkan teknologi dalam pelaksanaan evaluasi pembelajaran. Namun kenyataannya, belum semua guru mampu mengintegrasikan teknologi tersebut ke dalam evaluasi pembelajaran. Dua dari beberapa teknologi yang dapat dimanfaatkan sebagai media pembelajran adalah komputer dan *smartphone.* Rendahnya kemauan guru dan minimnya informasi menjadi alasan kurangnya pemanfaatan teknologi. Walaupun sarana dan prasarana sekolah untuk melakukan evaluasi pembelajaran berbasis computer dan smartphone sangat mendukung. Sekolah sudah mempunyai jaringan internet dan laboratorium komputer yang dapat dimanfaatkan dalam proses pembelajaran. Selain itu, hampir semua peserta didik mempunyai *smartphone* yang mendukung untuk melaksanakan evaluasi pembelajaran berbasis teknologi.

Pengembangan media evaluasi berbasis komputer dan *smartphone* mulai banyak diterapkan. Penawaran aplikasi latihan soal secara online bisa dengan mudah ditemukan di internet saat ini. Beberapa aplikasi bahkan bisa diakses dengan mudah menggunakan *smartphone*. Salah satu yang dapat dimanfaatkan sebagai media evaluasi berbasis teknologi adalah *Google Formulir*. *Google Formulir* adalah bagian komponen *Google Docs* yang disediakan oleh raksasa teknologi *Google*. Google Formulir adalah software yang dapat diakses secara gratis dan cukup mudah dalam pengoperasiannya (Amalia, 2019; Marcica & Nurmatin, 2020; Mardiana & Purnanto, 2017; Ngafifah, 2020; Wulandari et al., 2019).

Berdasarkan fakta-fakta diatas, penulis akan memberi alternatif media evaluasi pembelajaran berbasis teknologi, yaitu menggunakan *Google Formulir* sebagai Media Evaluasi Pembelajaran pada materi elektrostatika.

### **Metode**

Penulisan *best practice* ini bertujuan untuk mengetahui penerapan, respon peserta didik, kelebihan, dan kekurangan penggunaan *Google Formulir* sebagai media evaluasi pembelajaran. Dalam hal ini, penulis memilih peserta didik kelas XII IPA 1 dengan jumlah peserta didik 35 siswa, XII IPA 2 dengan jumlah peserta didik 36 siswa, XII IPA 3 dengan jumlah peserta didik 35 siswa, dan XII IPA 4 dengan jumlah 36 siswa sebagai subyek. Pelaksanaan best practice ini melibatkan tiga tahapan, yaitu perencanaan, pelaksanaan, dan penutup (Tjahjadarmawan, 2017).

## **Hasil dan Pembahasan**

### **Pengembangan Google Formulir sebagai Media Evaluasi Pembelajaran**

Dalam Undang-undang No. 23 tahun 2017 tentang sistem pendidikan nasional, dijelaskan bahwa evaluasi pembelajaran dilakukan dalam enam tahap, yaitu (1) menyusun rencana evaluasi pembelajaran; (2) melaksanakan evaluasi; (3) melakukan verifikasi data; (4) menganalisis data; (5) melakukan penafsiran dan penarikan kesimpulan; (6) menindaklanjuti hasil evaluasi. (Kadek Ayu Astiti: 2017). Pada tahap penyusunan rencana evaluasi, pendidik harus merumuskan tujuan evaluasi dan bentuk evaluasi. Setelah bentuk dan tujuannya dirumuskan, maka guru dapat menyusun kisi-kisi evaluasi dan melanjutkannya pada tahap pembuatan media evaluasi.

Pembuatan Google formulir sebagai media evaluasi pembelajaran tidaklah susah. Tahap pertama adalah pastikan pendidik mempunyai akun Google. Saat ini hampir semua pendidik mempunyai smartphone. Sebagian besar smartphone yang digunakan oleh pendidik berbasis android, maka pendidik tentunya sudah mempunyai akun Google. Dalam penggunaan smartphone berbasis android, pengguna diharuskan memiliki akun Google untuk dapat mengakses layanan salah satunya Google formulir.

Pendidik dapat memulai membuat formulir dengan masuk ke akun Google.

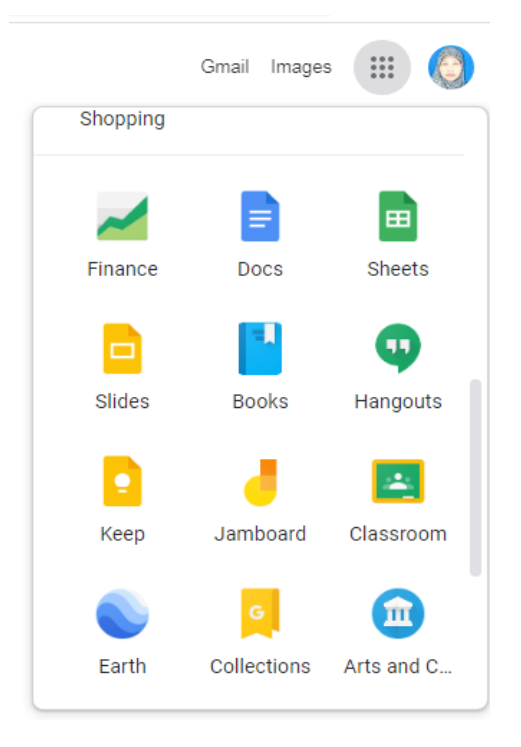

Gambar *1. Cara mengakses Google Formulir di akun Google*

Setelah masuk ke akun Google klik icon 9 titik di kanan atas . Icon tersebut akan membawa masuk ke aplikasi yang dimiliki Google. Kemudian pilih icon"Docs". Laman awal Google formulir memuat judul formulir, pengaturan latar formulir, pertanyaan, tanggapan dan pengaturan model formulir.

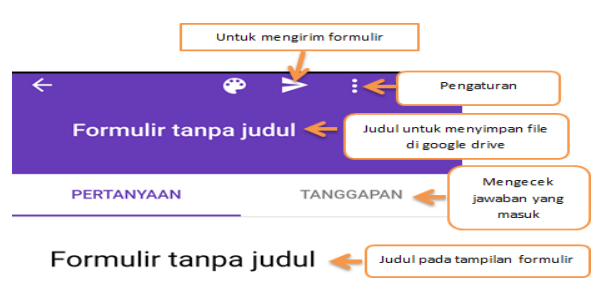

*Gambar 2. Tampilan Google formulir*

Saat masuk ke laman awal Google formulir isikan judul formulir pada bagian "Formulir tanpa judul". Dalam laman terdapat dua bagian yang mengharuskan menulis judul formulir. Judul formulir bagian atas akan menjadi nama file dari formulir tersebut, sedangkan yang bawah akan muncul sebagai judul dari formulir tersebut saat diakses oleh peserta didik. File dari formulir yang dibuat akan secara otomatis tersimpan di Google Drive. Jika ingin mengedit soal bisa langsung membuka file tersebut di Google Drive sehingga jauh lebih praktis.

Sebelum masuk ke tahap pembuatan soal, formulir dalam Google formulir harus diatur agar bisa digunakan sebagai media evaluasi. Pengaturan ini harus dilakukan sebab Google formulir sejatinya dikembangkan untuk mengumpulkan data survei. Untuk mengatur formulir, masuklah ke bagian setelan atau setting.

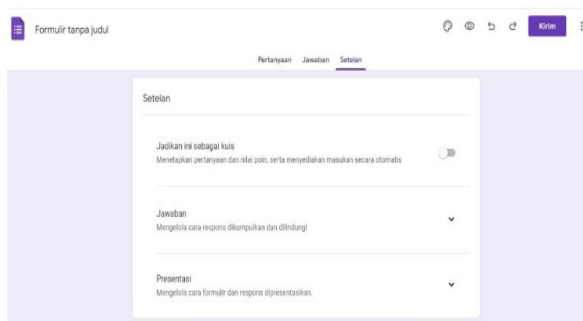

Gambar 3. Tampilan setelan untuk memilih menu kuis

Pada bagian setelah terdapat tiga menu, yaitu umum, presentasi, dan kuis. Bagian kanan atas terdapat tombol simpan untuk menyimpan pengaturan dan tombol silang (X) untuk kembali ke laman awal.

Setingan umum digunakan untuk mengatur saat responden, dalam hal ini peserta didik yang akan mengerjakan evaluasi, pada awal masuk ke formulir. Pada bagian ini terdapat empat menu;

*Pertama,* kumpulkan alamat email. Jika menu ini dicentang maka setiap siswa yang akan mengerjakan soal di Google formulir harus memasukkan alamat emailnya terlebih dahulu. Jika tidak memasukkan alamat email maka peserta didik tidak bisa mengerjakan soal evaluasi.

*Kedua*, batas ke 1 tanggapan. Jika menu ini diaktifkan maka satu alamat email atau satu akun Google hanya bisa digunakan untuk satu kali mengerjakan soal.

*Ketiga*, edit setelah mengirim. Menu ini memberikan akses kepada peserta didik untuk mengubah jawabannya setelah mengirimnya. Untuk evaluasi pembelajaran sebaiknya menu ini dinon-aktifkan.

*Keempat*, menu lihat diagram dan respons tes. Jika menu ini diaktifkan masa peserta didik dapat melihat hasil evaluasi pembelajaran dari peserta didik lain yang sudah terlebih dahulu mengirimkan jawaban.

Setting presentasi secara umum digunakan untuk mengatur tampilan soal pada formulir. Pada bagian ini terdapat tiga menu, yaitu aktifkan bilah kemajuan, acak urutan pertanyaan, dan

tampilkan link untuk menyerahkan tanggapan lain. Menu acak urutan pertanyaan sebaiknya diaktifkan agar pertanyaan dapat di acak secara otomatis oleh sistem. Sehingga peserta didik satu dengan yang lain tidak mengerjakan soal yang sama dalam waktu yang bersamaan. Sedangkan untuk menu tampilkan link untuk menyerahkan tanggapan bisa digunakan jika memang soal evaluasi mengharuskan melampirkan sebuah file yang besar, seperti video.

 Setting kuis digunakan untuk menjadikan formulir sebagai media membuat kuis. Dalam evaluasi pembelajaran dengan media Google formulir, setting ini yang akan digunakan. Dalam setting ini terdapat tiga menu, yaitu jadikan ini sebagai kuis, opsi kuis, dan responden dapat melihat. Untuk membuat media evaluasi pembelajaran maka menu "jadikan ini sebagai kuis" harus diaktifkan. Jika tidak maka guru tidak dapat membuat kunci jawaban dan bobot penyekoran soal. Menu opsi kuis" berkaitan dengan rilis nilai hasil evaluasi. Jika ingin nilai langsung keluar begitu peserta didik mengirim jawaban maka beri centang pada opsi "segera setelah setiap pengiriman".

Tetapi jika guru ingin menganalisis nilai terlebih dahulu sebelum diketahui oleh peserta didik, guru hanya perlu mengaktifkan opsi "nanti setelah peninjauan manual". Sedangkan untuk menu "responden dapat melihat" terdapat tiga opsi, yaitu pertanyaan tak terjawab, jawaban yang benar, dan nilai point. Jika setiap opsi dicentang maka setelah mengirim jawaban peserta didik dapat melihat analisis dari soal dan jawaban yang sudah mereka kirim.

Setelah pengaturan awal formulir selesai dilakukan maka guru dapat kembali pada halaman awal Google formulir. Pada halaman awal ketik kalimat pertanyaan. Setelah itu pilihlah bentuk pertanyaannya. Google formulir menawarkan beberapa jenis pertanyaan, seperti jawaban singkat, paragraf, pilihan ganda, kotak centang, atau skala linear. Jenis yang disarankan untuk membuat media evaluasi pembelajaran adalah jawaban singkat, paragraf, atau pilihan ganda. Untuk pertanyaan pertama pada formulir sebagai media evaluasi pembelajaran sebaiknya adalah nama dan kelas peserta didik dengan jenis pertanyaan jawaban singkat sehingga memudahkan dalam merekap hasil evaluasi.

Pendidik juga dapat membuat variasi soal dengan menyisipkan gambar dalam pertanyaan menggunakan menu "image" bada bagian kanan soal. Gambar dapat dipilih dari file yang dimiliki

pada smartphone atau komputer yang digunakan saat membuat soal tersebut. Setelah dipilih, gambar haruslah diunggah ke Google formulir. Gambar juga bisa disisipkan pada opsi jawaban dengan metode yang sama. Sebenarnya jika ingin menyisipkan video, Google telah menyediakannya juga, sayangnya video tidak bisa menyatu dengan soal sehingga jika setting acak soal diaktifkan maka video akan teracak oleh sistem dan terpisah dari soal di bawahnya. Untuk membuat pertanyaan baru, klik menu bergambar "tambah" pada bagian kanan laman jika membuat formulir dari komputer atau pada bagian bawah laman jika membuatnya menggunakan smartphone. Jika ingin mengedit pertanyaan cukup meletakkan kursor pada soal dan mengekliknya dua kali. Apabila setting pada presentasi untuk acak soal telah diaktifkan, sebaiknya dalam pembuatan soal jangan diberi nomor. Sebab jika diberi nomor soal, saat peserta didik mengakses formulir maka nomor soal akan muncul secara acak dan justru akan mengacaukan tampilan.

Begitu soal selesai dibuat tahap berikutnya adalah membuat opsi jawaban. Tuliskan opsi jawaban pada kolom yang tersedia di bawah pilihan jenis pertanyaan. Selanjutnya "pilih jawaban yang benar" pada bagian kiri bawah pertanyaan. Pada bagian ini guru dapat membuat kunci jawaban dan menentukan skor dari pertanyaan jika dijawab dengan benar. Jika ingin menampilkan opsi secara acak, maka masuk ke menu setting atau pengaturan yang disimbolkan dengan tiga titik di bagian kanan bawah opsi jawaban, kemudian aktifkan menu acak opsi. Sama halnya dengan pertanyaan, jika pilihan "acak opsi" diaktifkan maka sebainya jangan menuliskan abjad opsi (A, B, C, D, E) pada depan opsi.

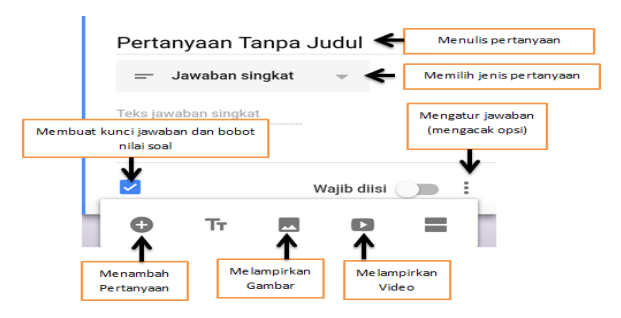

*Gambar 4. Tampilan pembuatan soal dalam Google formulir*

Adapun cara untuk membagikan soal pada Google formulir adalah dengan klik menu "kirim". Sebelum mengirim formulir guru dapat melihat bentuk soal dengan klik menu "pratinjau". Jika soal sudah sesuai maka bisa klik menu "kirim".

Google formulir dapat dikirim dalam tiga metode, yaitu email, link, dan html. Jika menggunakan metode email, maka formulir akan dikirimkan ke alamat email yang sudah ditentukan. Jika menggunakan link maka formulir akan dibagikan dengan mengopi link formulir. Link ini dapat dibagikan ke peserta didik melalui aplikasi whatsapp atau line. Metode html digunakan untuk memasang formulir pada blog atau website.

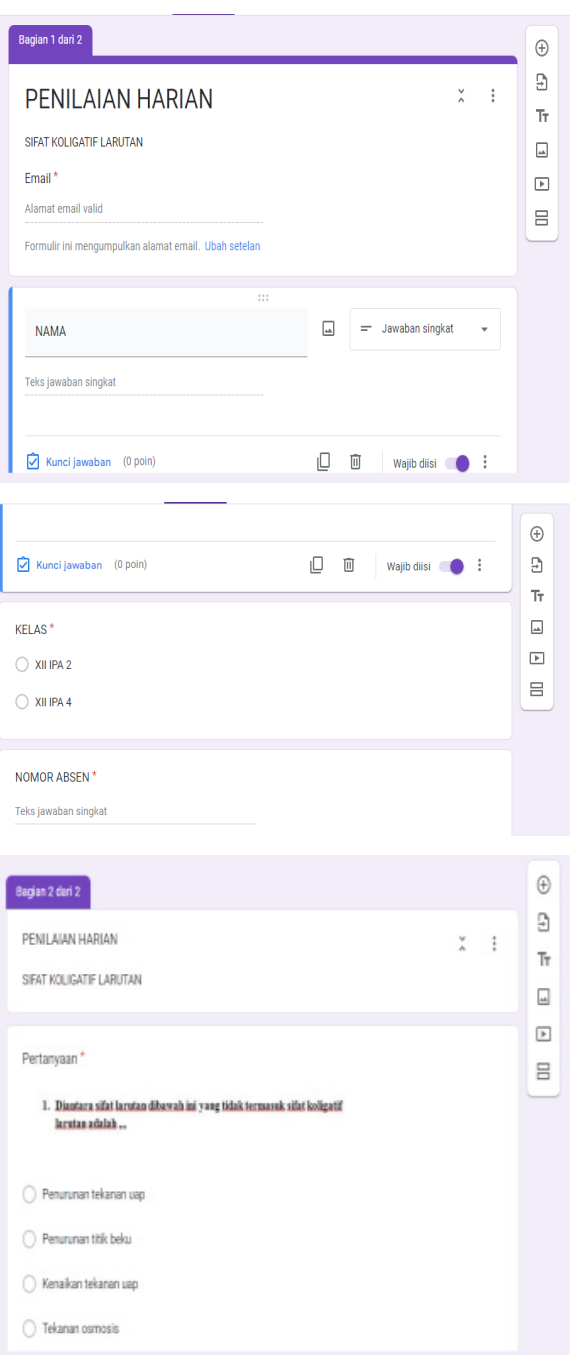

*Gambar 5. Tampilan soal yang dibuat dengan Google formulir*

Peserta didik yang akan mengerjakan evaluasi secara Online dapat mengakses soal melalui link yang sudah dibagikan. Formulir pada Google formulir dapat diakses melalui smartphone atau komputer yang terhubung dengan jaringan internet. Untuk menjawab pertanyaan pilihan ganda, peserta didik cukup mengeklik opsi jawaban yang dipilih. Jika pertanyaannya esai atau jawaban singkat, peserta didik cukup mengeklik kolom jawaban dan mengetikkan jawabannya. Setelah soal selesai dikerjakan, peserta didik harus klik menu "kirim" agar jawabannya masuk ke aplikasi. Jika pada setting kuis diaktifkan rilis nilai begitu dikirim, maka nilai evaluasi pembelajaran akan langsung keluar setelah nilai dikirim.

Pendidik dapat memantau jawaban peserta didik pada menu "tanggapan". Pada menu ini, guru sebagai admin dari formulir yang digunakan sebagai media evaluasi pembelajaran dapat mengetahui berapa jumlah peserta didik yang sudah mengirim jawaban. Pada menu tanggapan, admin dapat mengetahui (1) nama peserta didik yang sudah mengirimkan jawaban , (2) nilai dari masing-masing peserta didik yang sudah mengirim jawaban, (3) sebaran jawaban dari opsi pada setiap soal, dan (4) grafik nilai seluruh peserta didik yang sudah mengirimkan jawaban. Hasil tanggapan juga dapat diunduh dalam bentuk Excel.

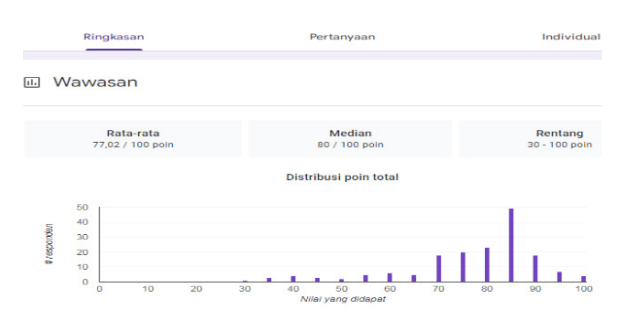

*Gambar 6. Tampilan tanggapan pada Google Formulir*

Agar soal evaluasi yang dibuat pada Google formulir terjamin kerahasiaannya, maka admin dapat membatasi akses pada soal tersebut. Untuk mengatur tampilan formulir ini, admin dapat masuk ke menu tanggapan lalu pilih menu "menerima tanggapan". Jika menu tersebut diaktifkan maka formulir sebagai media evaluasi pembelajaran dapat diakses, jika dimatikan maka formulir tersebut tidak bisa diakses. Saat menu "menerima tanggapan" dimatikan, admin dapat menulis pesan bagi peserta didik yang mengakses formulir tersebut. Misalnya, "Anda dapat mengerjakan soal ulangan ini pada hari Rabu, tanggal 28 September 2022 pada pukul

### 07.00 WIB sampai dengan pukul 08.30 WIB **Hasil Penilaian Validasi**

Media evaluasi pembelajaran Google Formulir, pada pembelajaran FISIKA kelas XII IPA Semester ganjil TP 2022/2023 pada materi "Elektrostatika " berdasarkan hasil angket validasi dengan tingkat kelayakan dari penilaian tim ahli materi diperoleh rata-rata nilai sebesar 2,60 (rentang nilai 1,00 – 3,00) termasuk kategori valid (2,36 – 3,00), penilaian tim ahli materi dengan ratarata nilai sebesar 2,44 termasuk kategori valid  $(2,36 - 3,00)$ .

Berikut table hasil penilaian validasi tim ahli materi :

### **Tabel 1.** Hasil validasi Tim Ahli Perangkat Pembelajaran

### HASIL PENILAIAN VALIDASI TERHADAP APLIKASI GOOGLE FORMULIR SEBAGAI MEDIA EVALUASI PADA MATERI ELEKTROSTATIKA OLEH AHLI MATERI

#### Ahli 1 : Hj Evi Zunaidah,S.Pd Ahli 2 : Imroatus Solekhah, S.Pd

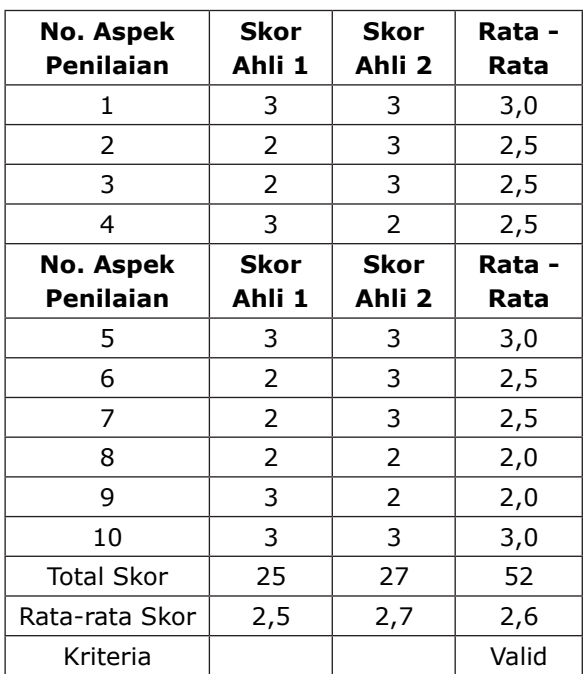

Kriteria kelayakan :

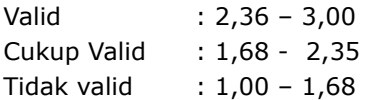

Sedangkan hasil angket validasi tim ahli media sebagai berikut:

#### **Tabel 2.** Hasil Validasi Tim Ahli Media

HASIL PENILAIAN VALIDASI TERHADAP APLIKASI GOOGLE FORMULIR SEBAGAI MEDIA EVALUASI PADA MATERI ELEKTROSTATIKA OLEH AHLI MEDIA

Ahli 1 : Haidar Manaf Nasution, S.Kom. Ahli 2 : Muhammad Yusron Tri Abdilah,S.S.T

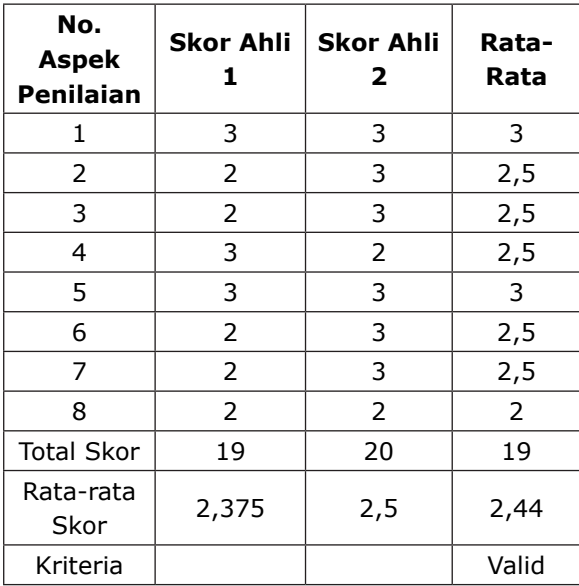

Kriteria kelayakan:

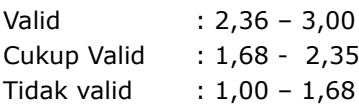

Untuk mengetahui respon peserta didik, penulis menggunakan instrument angket respon. Angket yang digunakan terdiri dari 5 pilihan jawaban antara lain sangat SB (sangat baik), B (baik), C (cukup), K (Kurang), SK ( Sangat Kurang). Rata-rata hasil angket peserta didik terhadap aplikasi Google Formulir sebagai media evaluasi pembelajaran dapat dilihat pada table berikut.

> **Tabel 3.** Hasil respon peserta didik pengguna aplikasi Google Formulir

REKAPITULASI ANGKET RESPON PESERTA DIDIK TERHADAP APLIKASI GOOGLE FORMULIR SEBAGAI MEDIA EVALUASI PADA MATERI ELEKTROSTATIKA

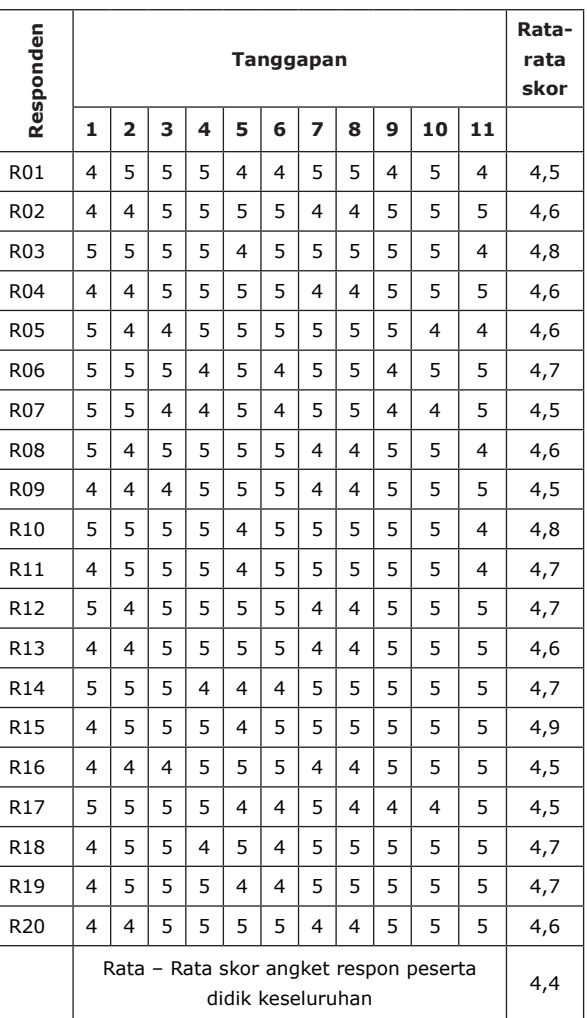

Keterangan :

- 1. R = responden dari peserta didikyang menggunakan aplikasi Google Formulir
- 2. Responden diambil 5 peserta didik setiap kelas yaitu XII IPA 1, XII IPA 2, XII IPA 3 dan XII IPA 4.

Berdasarkan analisis data yang telah dilakukan peserta didik memberi respon kuat terhadap penerapan aplikasi Google Formulir sebagai media evaluasi dengan rata – rata nilai skor 4,4 (rentang nilai 1,0 – 5,0 )

Berdasarkan hasil validasi tim ahli dan angket respon peserta didik , menunjukkan bahwa Google Formulir dapat / layak digunakan sebagai media evaluasi pembelajaran kimia berbasis computer dan smartphone.

## **Evaluasi Media**

Pemanfaatan Google Formulir sebagai media evaluasi pembelajaran sebenarnya tidak banyak mengalami kesulitan. Pengembangan aplikasi keluaran buatan Google ini juga tidak rumit dan sangat sederhana.Aplikasi Google Formulir lebih praktis, berikut keunggulannya: 1) tidak rumit dan sederhana, jika dibandingkan dengan aplikasi evaluasi pembelajaran berbasis computer dan smartphone lainnya; 2) penggunaan Google Formulir tidak perlu meng-instal software di perangkat computer atau smartphone; 3) media evaluasi pembelajaran Google Formulir bersifat efektif dan efisien, karena dapat diakses di semua tempat selama memiliki jaringan internet dan tidak terbatas waktu.

Kelemahan Google Formulir sebagai media evaluasi pembelajaran yaitu: belum bisa dilakukan pembatasan waktu pengerjaan soal. Umumnya, aplikasi tes berbasis ckomputer mempunyai penunjuk waktu mengerjakan soal yang berjalann mundur, sehingga peserta didik mengetahui sisa waktu yang dimiliki untuk menyelesaikan soal tes tersebut. Media ini belum terdapat menu tersebut. Admin hanya bisa membatasi waktu akses terhadap soal tersebut. Kelemahan kedua adalah tidak ada menu untuk menandai soal yang sudah dikerjakan dan belum dikerjakan, atau masih ragu – ragu. Cara untuk menyiasati kelemahan ini adalah mengaktifkan menu "wajib jawab" pada setiap soal. Saat menu ini aktif, maka peserta didik akan mengirim jawaban dan terdapat soal yang belum dijawab, formulir tidak bisa dikirim sehingga peserta didik harus mengecek satu persatu soal yang tersedia.

Dalam ini, peneliti menemukan dua kelemahan tersebut. Sebenarnya kelemahan tersebut dapat diatasi dengan mengintegrasikan Google formulir dengan website. Website tersebut dapat di-setting dengan tampilan seperti pada laman untuk UNBK. Jika ingin mengerjakan soal peserta didik harus mengisi token terlebih dahulu sehingga soal menjadi lebih terjaga kerahasiaannya.

## **Penutup**

Berdasarkan pembahasan pada bab sebelumnya , dapat ditarik kesimpulan sebagai berikut: a) cara menerapkan aplikasi Google Formulir dalam evaluasi pembelajaran sangat mudah karena tidak perlu install software , dan aplikasi ini tersedia pada akun Google dapat dioperasikan menggunakan computer atau smartphone serta terhubung jaringan internet; b) Respon peserta didik terhadap penggunaan Google formulir sebagai media evaluasi pembelajaran sangat baik (nilai 4,4 dari rentang nilai 1,0 sd 5,0); c) Bagi pendidik penggunaan Aplikasi Google Formulir lebih mudah, efektif dan lebih efisien,

baik dari segi biaya, tenaga dan waktu; d) Bagi peserta didik, melakukan evaluasi pembelajaran media Google Formulir juga lebih menarik dan menyenangkan; e) Hasil penelitian menunjukkan bahwa evaluasi pembelajaran yang dilakukan menggunakan media Google formulir layak digunakan sebagai media evaluasi pembelajaran.

## **Daftar Pustaka**

- Al Fathoni, Abd. A. M. (2022). METODE DAN TEKNIK SUPERVISI MANAJERIAL PENGAWAS SEKOLAH DALAM MENINGKATKAN KUALITAS PENDIDIKAN. *Jurnal Pendidikan Guru*, *3*(3). https://doi.org/10.47783/ jurpendigu.v3i3.377
- Amalia, T. (2019). Penggunaan media google form dalam evaluasi pembelajaran bahasa arab maharah kitabah. *Prosiding Konferensi Nasional Bahasa Arab*, *5*(5), 318–323.
- Anggraena, Y., Ginanto, D., Felicia, N., Andiarti, A., Herutami, N., Alhapip, L., Iswoyo, S., Hartini, Y., & Mahardika, R. L. (2022). Panduan Pembelajaran dan Asesmen Pendidikan Anak Usia Dini, Pendidikan Dasar, dan Menengah. *Jakarta: Badan Standar, Kurikulum, Dan Asesmen Pendidikan Kementerian Pendidikan, Kebudayaan, Riset, Dan Teknologi Republik Indonesia*.
- Ariga, S. (2022). Implementasi kurikulum merdeka pasca pandemi covid-19. *EDU SOCIETY: JURNAL PENDIDIKAN, ILMU SOSIAL DAN PENGABDIAN KEPADA MASYARAKAT*, *2*(2), 662–670.
- Astiti, K. A. (2017). *Evaluasi pembelajaran*. Penerbit Andi.
- Batubara, H. H. (2017). Workshop Penggunaan Google Form Sebagai Media Evaluasi Pembelajaran Pada Dosen-Dosen Fakultas Studi Islam. *Jurnal Pengabdian Al-Ikhlas Universitas Islam Kalimantan Muhammad Arsyad Al Banjary*, *2*(1).
- Fitriati, D. (2019). Pemeriksa Jawaban Tulisan Tangan untuk Ujian Pilihan Ganda Menggunakan Hybrid Extreme Learning Convolutional Neural Network Machine. *Jurnal Media Infotama*, *15*(1).
- Ghufron, G. (2018). Revolusi Industri 4.0: Tantangan, Peluang, dan solusi bagi dunia pendidikan. *Seminar Nasional Dan Diskusi Panel Multidisiplin Hasil Penelitian Dan Pengabdian Kepada Masyarakat 2018*, *1*(1).
- Herlina, E. S. (2019). Membaca permulaan untuk anak usia dini dalam era pendidikan 4.0.

*Jurnal Pionir*, *5*(4).

- Ihsan, M. (2022). Kesiapan Guru Terhadap Implementasi Kurikulum Merdeka Belajar. *Tugas Mata Kuliah Mahasiswa*, 37–46.
- Iqbal, M. (2021). Analisa Kualitas Ujian Semester Berbasis CBT dengan Standar Kualitas ISO 25010 di SMKN 1 Tambun-Selatan. *Jurnal Ilmiah Komputasi*, *20*(1), 15–22.
- Ismail, M. I. (2020). *Teknologi pembelajaran sebagai media pembelajaran*. Cendekia Publisher.
- Kusumaningtyas, R., Sholehah, I. M., & Kholifah, N. (2020). Peningkatan Kualitas Pembelajaran Guru Melalui Model dan Media Pembelajaran bagi Generasi Z. *Warta LPM*, *23*(1), 54–62.
- Lase, D. (2019). Pendidikan di era revolusi industri 4.0. *SUNDERMANN: Jurnal Ilmiah Teologi, Pendidikan, Sains, Humaniora Dan Kebudayaan*, *12*(2), 28–43.
- Marcica, E., & Nurmatin, S. (2020). Pemanfaatan google form sebagai evaluasi pembelajaran jarak jauh. *AL-ABHATS| Jurnal Pengabdian Kepada Masyarakat*, *1*(1).
- Mardiana, T., & Purnanto, A. W. (2017). Google form sebagai alternatif pembuatan latihan soal evaluasi. *URECOL*, 183–188.
- Ngafifah, S. (2020). Penggunaan google form dalam meningkatkan efektivitas evaluasi pembelajaran daring siswa pada masa covid19 di sd it baitul muslim way jepara. *As-Salam: Jurnal Studi Hukum Islam & Pendidikan*, *9*(2), 123–144.
- Nugraha, T. S. (2022). Kurikulum merdeka untuk pemulihan krisis pembelajaran. *Inovasi Kurikulum*, *19*(2), 250–261.
- Nuriyah, N. (2016). Evaluasi pembelajaran: sebuah kajian teori. *Edueksos: Jurnal Pendidikan Sosial Dan Ekonomi*, *3*(1).
- Oktavian, R., & Aldya, R. F. (2020). Efektivitas pembelajaran daring terintegrasi di era pendidikan 4.0. *Didaktis: Jurnal Pendidikan Dan Ilmu Pengetahuan*, *20*(2).
- Putriani, J. D., & Hudaidah, H. (2021). Penerapan Pendidikan Indonesia Di Era Revolusi Industri 4.0. *Edukatif: Jurnal Ilmu Pendidikan*, *3*(3), 830–838.
- Santoso, P. B. (2019). *Efektivitas penggunaan media penilaian google form terhadap hasil belajar pelajaran tik*.
- Setemen, K. (2010). Pengembangan evaluasi pembelajaran online. *Jurnal Pendidikan Dan Pengajaran*, *43*(3).
- Suhandiah, S., Sudarmaningtyas, P., & Ayuningtyas, A. (2019). Pelatihan E-Learning Bagi Guru

Untuk Optimalisasi Pembelajaran Generasi Z. *Aksiologiya: Jurnal Pengabdian Kepada Masyarakat*, *4*(1), 108–117.

- Sun'iyah, S. L. (2020). Media pembelajaran daring berorientasi evaluasi pembelajaran pada mata pelajaran PAI di tingkat pendidikan dasar. *Dar El-Ilmi: Jurnal Studi Keagamaan, Pendidikan Dan Humaniora*, *7*(1), 1–18.
- Surani, D. (2019). Studi literatur: Peran teknolog pendidikan dalam pendidikan 4.0. *Prosiding Seminar Nasional Pendidikan FKIP*, *2*(1), 456–469.
- Tjahjadarmawan, E. (2017). *Best practice guru dalam tugas pembelajaran di sekolah*. Deepublish.
- Wijaya, I., & Firmansyah, D. (2018). Perancangan dan Pembuatan Media Pembelajaran Berbasis Android Mata Pelajaran Teknologi Perkantoran. *Jurnal Pti (Pendidikan Dan Teknologi Informasi) Fakultas Keguruan Ilmu Pendidikan Universita Putra Indonesia" Yptk" Padang*, 9–20.
- Wulandari, P., Maswani, M., & Khotimah, H. (2019). Google form sebagai alternatif evaluasi pembelajaran di SMAN 2 Kota Tangerang. *Prosiding Seminar Nasional Pendidikan FKIP*, *2*(1), 421–425.
- Zaky, M. (2020). STRATEGI PENGELOLAAN TALENTA UNTUK MENINGKATKAN DAYA SAING ORGANISASI DI ERA INDUSTRI 4.0. *Komitmen: Jurnal Ilmiah Manajemen*, *1*(1), 82–90.

# About Us

**TRILOGI: Jurnal Ilmu Teknologi, Kesehatan, dan Humaniora** is a

peer-reviewed journal, open-access journal which publishes original articles on various issues within technology, health, and social humanities, which include but are not limited to newrenewable energy, food-agriculture, health-pharmacy, transportation, information-communication technology, advanced-materials, maritime-infrastructre, social-artseducation, and religious studies based on academic and scientific research.

#### **TRILOGI: Jurnal Ilmu Teknologi, Kesehatan, dan Humaniora**

seeks to publish a balanced mix of theoretical or empirical articles, case studies, review papers, comparative studies, exploratory papers, and book reviews. All accepted manuscripts will be possibly published both online and in printed forms.

**TRILOGI: Jurnal Ilmu Teknologi, Kesehatan, dan Humaniora** has been accredited SINTA 6 in SK Kemendikbudristek No. 0041/E5.3/HM.01.00/2023

#### **Editoral Office:**

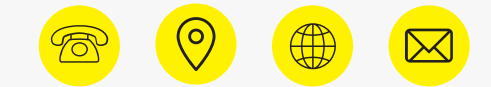

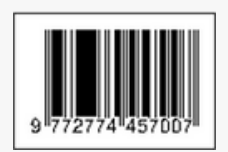

Lembaga Penerbitan, Penelitian, dan Pengabdian kepada Masyarakat (LP3M) Universitas Nurul Jadid, Paiton, Probolinggo, Jawa Timur, Indonesia 67291. Phone: 0888 30 77077, Hp: 082318007953 Email: [jurnal.trilogi@gmail.com](mailto:jurnal.trilogi@gmail.com) Website: <https://ejournal.unuja.ac.id/index.php/trilogi/index>

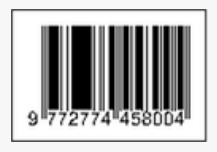